## **Manuale per i pagamenti scolastici PAGO PA**

**Gentile genitore, per il pagamento del contributo scolastico deve cortesemente accedere al registro elettronico non tramite APP ma tramite SCUOLANEXT al link seguente:** [https://www.portaleargo.it/argoweb/famiglia/common/login\\_form2.jsp](https://www.portaleargo.it/argoweb/famiglia/common/login_form2.jsp)

## **Infatti la APP ha un software snello che non ha tutte le funzionalità**

come indicato di seguito deve inserire il codice scuola **SS16209** e poi inserire **utente e password**.

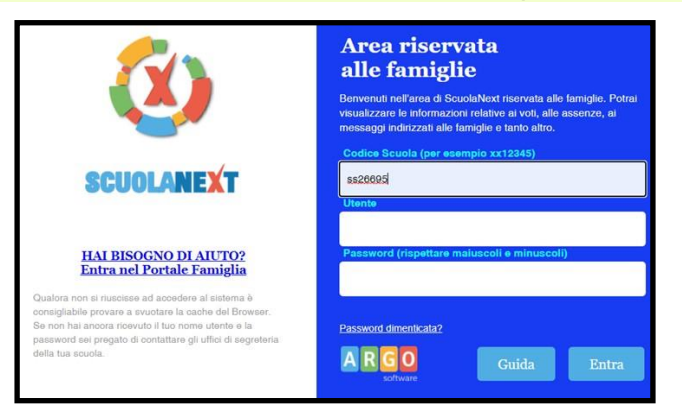

Nei **"servizialunno"** occorre cliccare sull'icona **"tasse"** e si aprirà una finestra con l'assegnazione del contributo

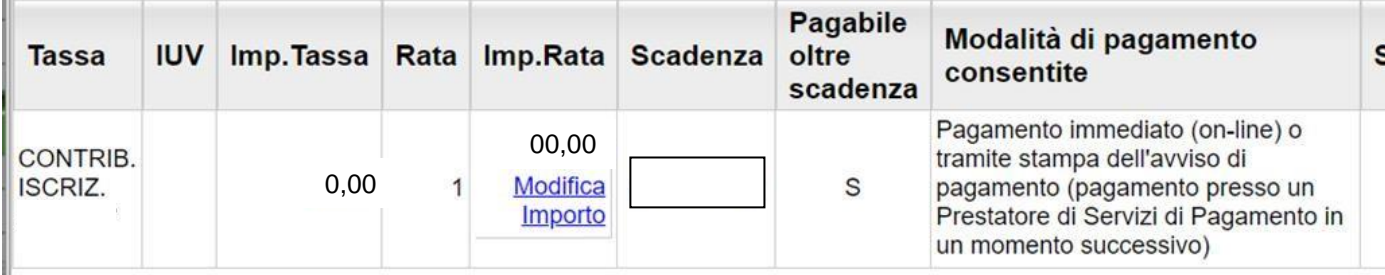

## **dopo aver definito l'importo occorre cliccare sulla funzione di pagamento desiderata:**

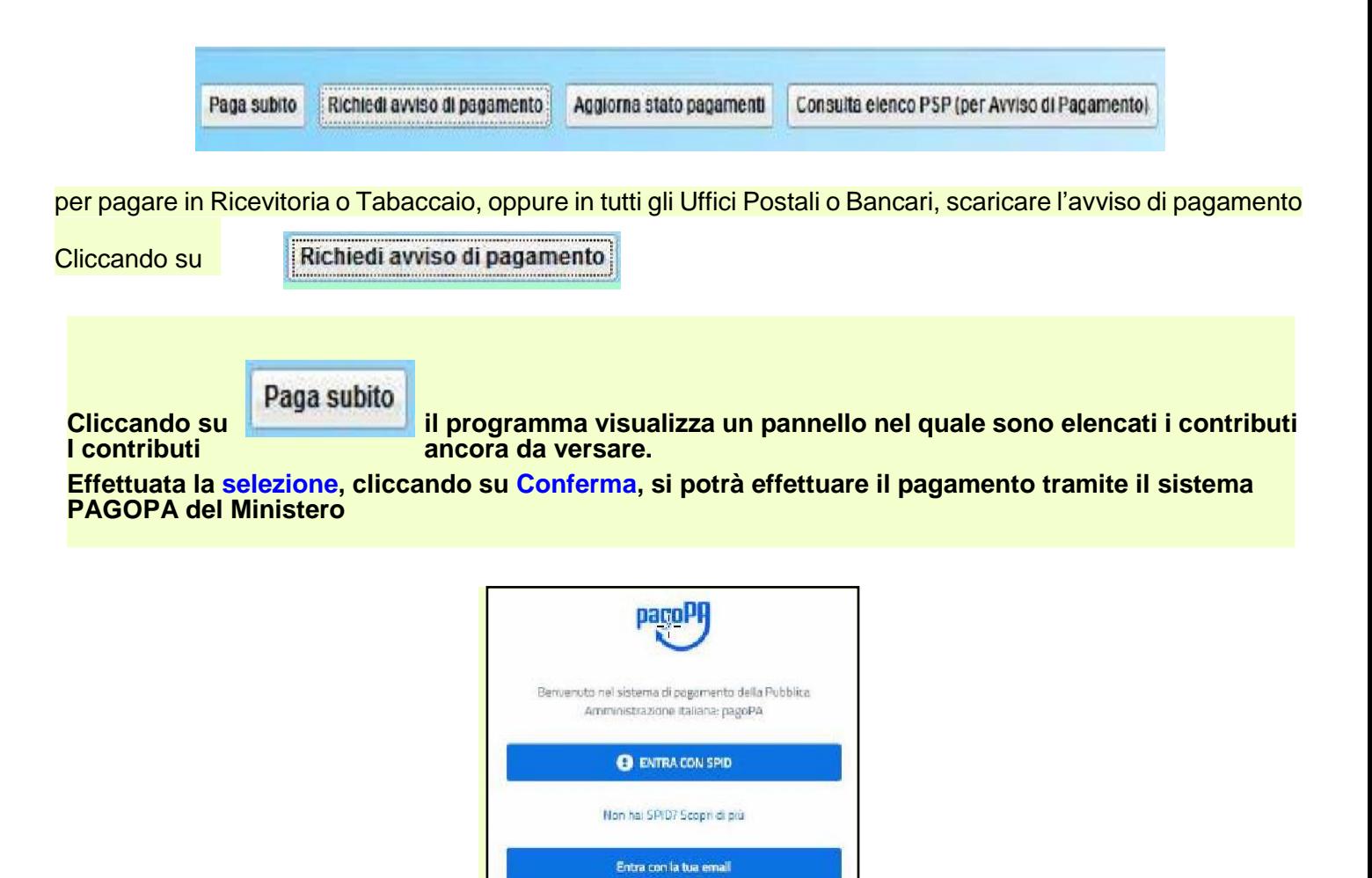

Chi non è in possesso delle credenziali SPID può accedere tramite il proprio indirizzo mail.

Il sistema richiede eventualmente la registrazione a PagoPA, è facoltà dell'utente aderire a questa richiesta, oppure proseguire senza registrarsi.

Completato positivamente il pagamento, entro breve apparirà, nel pannello dei pagamenti di ScuolaNext, la ricevuta valida per la detrazione fiscale.

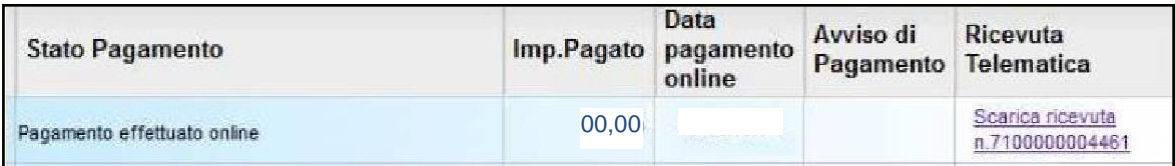